# **RAYSTATION 11B**

Notes de mise à jour

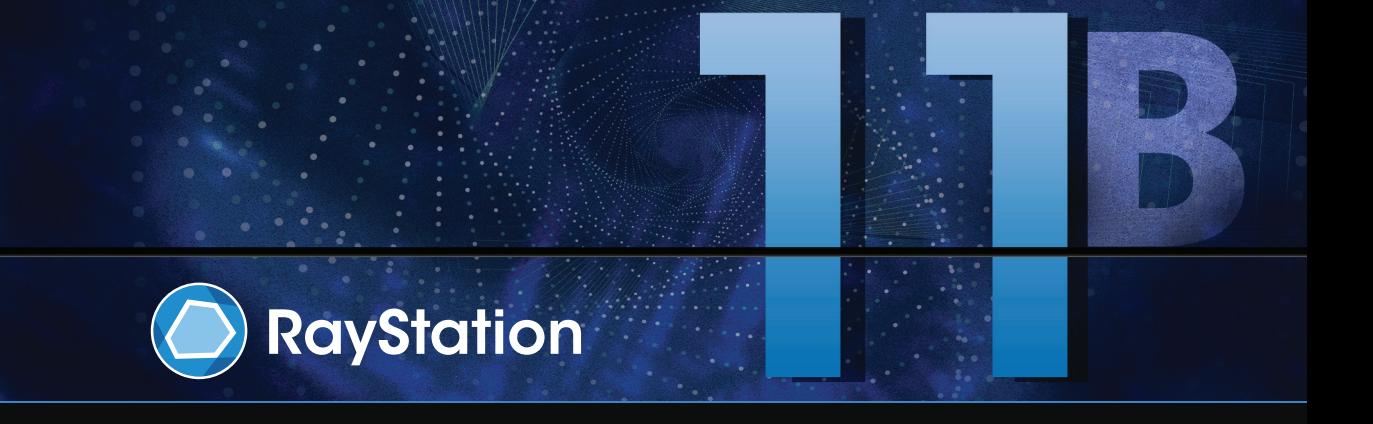

Traceback information: Workspace Main version a697 Checked in 2021-12-10 Skribenta version 5.4.033

#### *Désistement*

Canada : la planification de traitement par ions carbone et hélium, la technique Wobbling de protonthérapie, la technique de balayage en ligne de protonthérapie, la planification BNCT et le modèle microdosimétrique cinétique ne sont pas disponibles au Canada pour des motifs de règlementation. Ces fonctionnalités sont contrôléespardes licences (rayCarbonPhysics,rayHeliumPhysics,rayWobbling,rayLineScanning,rayBoron and rayMKM) qui ne sont pas disponibles au Canada. Au Canada, lesmodèles d'apprentissage automatique (machine learning) pour la planification du traitement doivent être autorisés par Health Canada avant toute utilisationclinique. La formationdesutilisateurs auxmodèlesdeplanificationpar apprentissage automatique (machine learning) n'est pas proposée au Canada. La segmentation par apprentissage profond (deep learning) est limitée à l'imagerie tomographique calculée, au Canada. Former les modèles de segmentation par apprentissage automatique (machine learning) en utilisant plusieurs séries d'images n'est pas autorisé au Canada.

**Japon** : pour connaître les informations réglementaires au Japon, reportez-vous à la clause de non-responsabilité RSJ-C-02-003 pour le marché japonais.

**États-Unis** : La planification de traitement par ions carbone et hélium, la planification BNCT et le modèle microdosimétrique cinétique ne sont pas disponibles aux États-Unis pour des motifs de règlementation. Ces fonctionnalités sont contrôlées par des licences (rayCarbonPhysics, rayHeliumPhysics, rayBoron et rayMKM)quinesontpasdisponiblesauxÉtats-Unis.AuxÉtats-Unis,lesmodèlesd'apprentissageautomatique (machine learning)pourlaplanificationdutraitementdoivent être autorisésparla FDA avanttouteutilisation clinique. Former les modèles de segmentation par apprentissage automatique en utilisant plusieurs séries d'images n'est pas autorisé aux États-Unis.

#### *Déclaration de conformité*

## $C_{2862}$

Conforme à la Réglementation des dispositifs médicaux (MDR) 2017/745. Une copie de la Déclaration de conformité correspondante est disponible sur demande.

#### *Droit d'auteur*

Ce document contient des informations protégées par le droit d'auteur. Aucune partie de ce document ne peut être photocopiée, reproduite ou traduite dans une autre langue sans approbation écrite préalable de RaySearch Laboratories AB (publ).

Tous les droits sont réservés. © 2021, RaySearch Laboratories AB (publ).

#### *Les documents imprimés*

Des exemplaires imprimés du Manuel d'instructions et les documents associés aux notes de mise à jour sont disponibles sur demande.

#### *Marques de commerce*

RayAdaptive, RayAnalytics, RayBiology, RayCare, RayCloud, RayCommand, RayData, RayIntelligence, RayMachine, RayOptimizer, RayPACS, RayPlan, RaySearch, RaySearch Laboratories, RayStation, RayStore, RayTreat, RayWorld et le logo RaySearch Laboratories sont des marques déposées de RaySearch Laboratories  $AB$  (publ)<sup>\*</sup>. .

Les marques de tiers utilisées dans la présente appartiennent à leurs propriétaires respectifs qui ne sont en aucune façon affiliés à RaySearch Laboratories AB (publ).

RaySearch Laboratories AB (publ) et ses filiales seront collectivement dénommées ci- après RaySearch.

\* Soumis à enregistrement dans certains marchés.

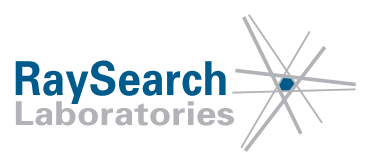

## **TABLE DESMATIERES**

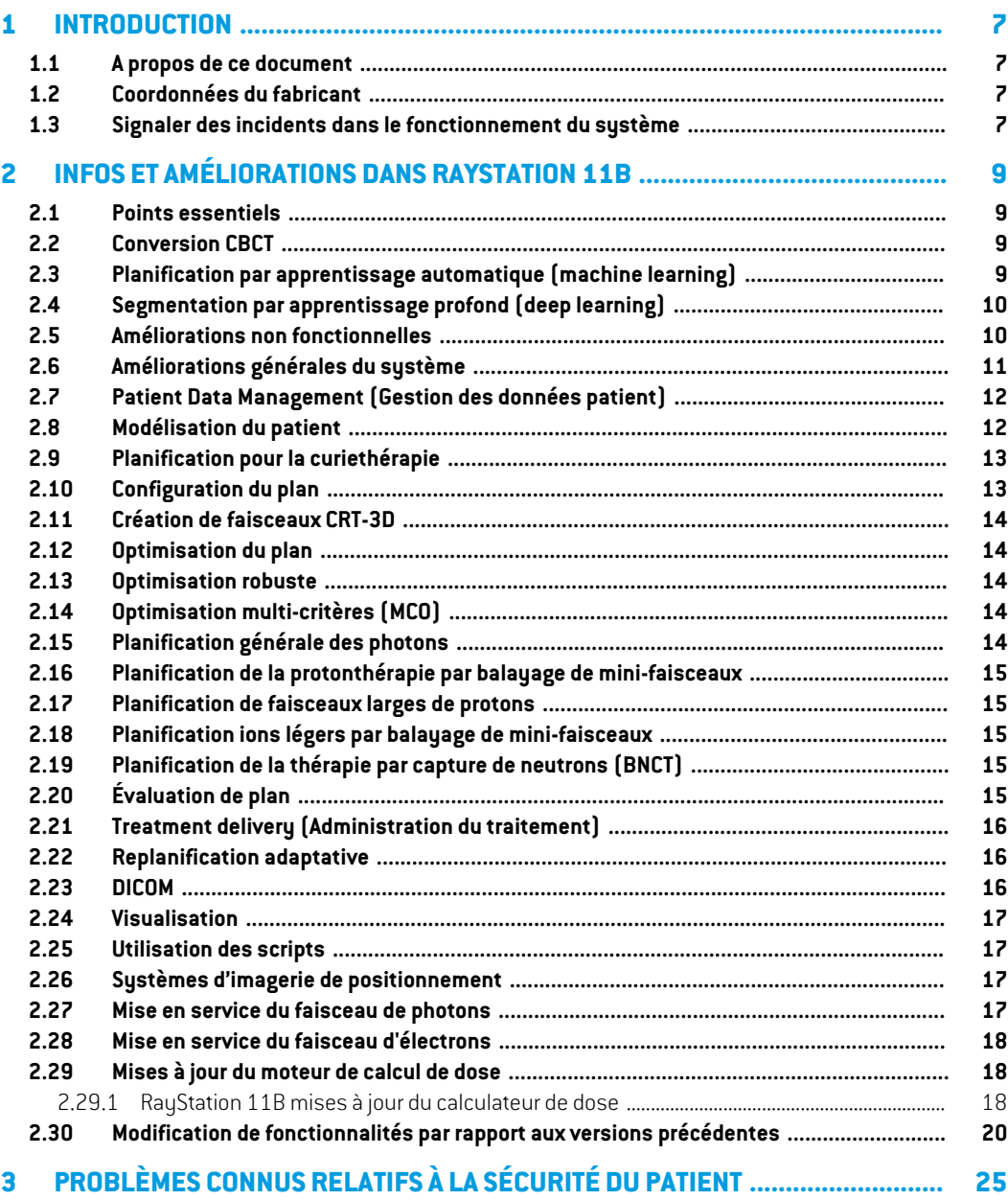

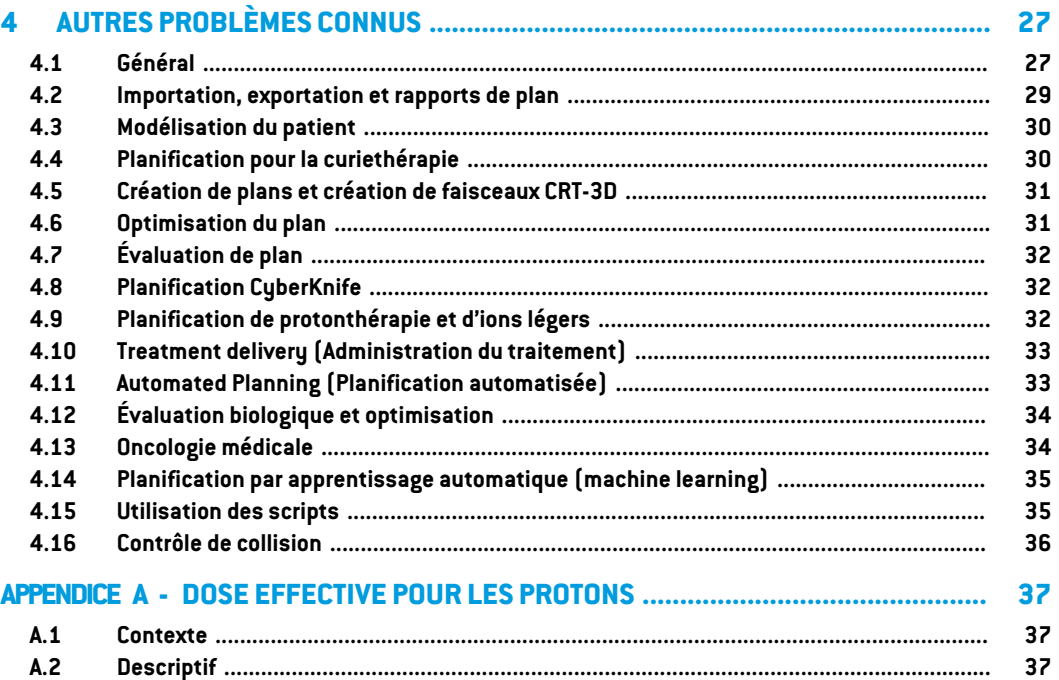

## <span id="page-6-0"></span>**1 INTRODUCTION**

#### <span id="page-6-1"></span>**1.1 A PROPOS DE CE DOCUMENT**

Ce document contient des notes importantes sur le système RayStation 11B. Il contient des informations relatives à la sécurité du patient et détaille les nouvelles fonctionnalités, les problèmes connus et les solutions possibles.

<span id="page-6-2"></span>**Tout utilisateur deRayStation11Bdoit avoir connaissance de ces problèmes connus.** Contactez le fabricant pour toute question portant sur le contenu.

## **1.2 COORDONNÉES DU FABRICANT**

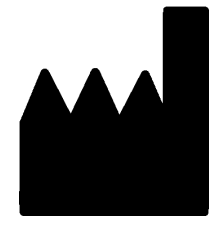

RaySearch Laboratories AB (publ) Eugeniavägen 18 SE-113 68 Stockholm Suède Téléphone : +46 8 510 530 00 E-mail : info@raysearchlabs.com Pays d'origine : Suède

#### <span id="page-6-3"></span>**1.3 SIGNALER DES INCIDENTS DANS LE FONCTIONNEMENT DU SYSTÈME**

Pour signaler tout incident ou erreur, envoyez un mail à l'assistance RaySearch : support@raysearchlabs.com ou contactez votre centre d'assistance local par téléphone.

Tout incident grave lié à l'appareil doit être signalé au fabricant.

Selon la règlementation applicable, vous pourrez également être tenus de signaler les incidents aux autorités nationales. Pour l'Union Européenne, les incidents graves doivent être signalés à l'autorité compétente de l'état membre de l'Union Européenne dans lequel l'utilisateur et/ou le patient est établi.

## <span id="page-8-0"></span>**2 INFOS ET AMÉLIORATIONS DANS RAYSTATION 11B**

<span id="page-8-1"></span>Ce chapitre décrit les informations et les améliorations qui ont été apportées à RayStation 11B par rapport à RayStation 11A SP2.

## **2.1 POINTS ESSENTIELS**

- Conversion CBCT pour le calcul de dose.
- Calcul de dose EQD2 pour dose de curiethérapie et de photons.
- Évaluation du LET pour les ions.
- <span id="page-8-2"></span>• Flux de travail (workflow) amélioré pour le recalage d'image.
- Mémorisation des paramètres de visualisation des ROI.

#### <span id="page-8-3"></span>**2.2 CONVERSION CBCT**

Il est désormais possible de convertir des images CBCT en images calibrées HU de type CT qui peuvent être utilisées pour des calculs de dose de photons plus précis.

## **2.3 PLANIFICATION PAR APPRENTISSAGE AUTOMATIQUE (MACHINE LEARNING)**

- Les modèles de planification par apprentissage automatique sont désormais définis au niveau d'un jeu de faisceaux (beam set) et non plus au niveau d'un plan. Les restrictions associées au nom du jeu de faisceaux ont été supprimées et les dépendances sont gérées via la fonctionnalité RayStation habituelle.
- Le cadre de reproduction de planification par apprentissage automatique (machine learning) a été amélioré et prend en charge les poids spécifiques par exécution et les fonctions d'optimisation standard.
- Le cadre de la stratégie de planification par apprentissage automatique (machine learning) a été amélioré et prend désormais en charge davantage de fonctions de modification DVH ainsi que la dose de fond.
- L'expression des ROI peut désormais être gérée dans la stratégie de modèle.

Les licences pour la planification par apprentissage automatique (machine learning) ont été mises à jour. Les licences spécifiques aux techniques de traitement sont remplacées par RayDeepPlanningPhotons et RayDeepPlanningProtons.

## <span id="page-9-0"></span>**2.4 SEGMENTATION PAR APPRENTISSAGE PROFOND (DEEP LEARNING)**

- Un bouton *Select/Deselect all* (Sélectionner/désélectionner tout) a été ajouté. Il permet de sélectionner plus facilement quelques ROI dans la liste complète avant d'exécuter le modèle.
- Possibilité de configurer la visibilité de la ROI. La liste des ROI qui s'affiche dans l'interface utilisateur pour un modèle spécifique de segmentation par apprentissage profond (deep learning) peut être restreinte. Cela signifie que les ROI qui ne sont jamais utilisées par un établissement peuvent être exclues de l'interface utilisateur.
- RSL Head and Neck CT est un nouveau modèle d'apprentissage profond (deep learning) pour la segmentation de :

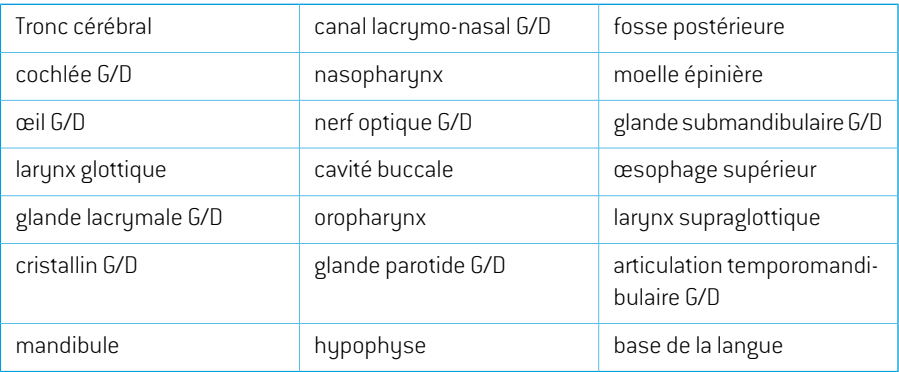

• RSL Thorax CT est un nouveau modèle d'apprentissage profond (deep learning) pour la segmentation de :

<span id="page-9-1"></span>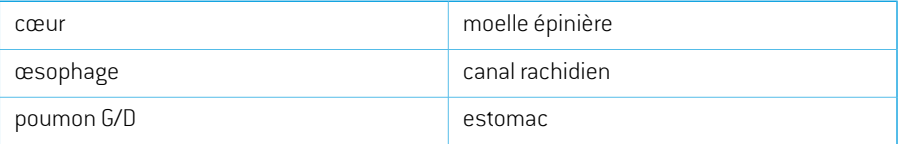

## **2.5 AMÉLIORATIONS NON FONCTIONNELLES**

- L'environnement des GPU (processeurs graphiques) est désormais validé pour un modèle de GPUaulieud'uneunitéGPUphysique spécifique. Cela simplifie l'exécutiondeRayStationdans les environnements cloud en supprimant la nécessité de réapprouver le GPU physique qui peut changer lors du redémarrage de RayStation.
- L'utilisation de sommes de contrôleMD5estremplacée afin de rendre l'application compatible avec le standard FIPS.

## <span id="page-10-0"></span>**2.6 AMÉLIORATIONS GÉNÉRALES DU SYSTÈME**

- Les répertoires contenant des fichiers rsbak peuvent désormais être utilisés comme bases de données secondaires. Cela améliorera le flux de travail (workflow) pour la restauration de patients uniques et simplifiera les sauvegardes. Plusieurs patients peuvent être déplacés de la base de données primaire vers rsbak à l'aide de RayStation Storage tool (outil de stockage RayStation).
- La liste des ROI et la liste des POI peuvent désormais revenir à une combinaison précédente de ROI/POI visibles et masqués lorsque l'on utilise des indicateurs de visibilité dans les en-têtes. Cliquer une fois sur la case à cocher masquera toutes les ROI du groupe. Un deuxième clic affichera toutes les ROI et un troisième clic reviendra à la visibilité précédente.
- La boîte de dialogue GPU settings (Paramètres de GPU) est désormais également accessible depuis RayStation, et plus uniquement depuis RayPhysics.
- La version du produit s'affiche désormais au démarrage et également sous Clinic Settings (Paramètres cliniques).
- Les administrateurs peuvent désormais ajouter de nouveaux matériaux communs à utiliser pour tous les patients et définir la composition élémentaire complète des matériaux.
- La sélection de la vue de lamatière a été déplacée dans les onglets de vue 2D. L'ongletindique également si la vue sélectionnée est la vue de la série d'images ou la vue de la matière.
- La matière assignée aux ROI de type support et fixation s'affiche désormais dans la vue de la visualisation matérielle.
- Les angles de tangage et de roulis de la table peuvent être modifiés de manière interactive dans la vue du faisceau depuis la source (BEV).
- Il est désormais possible d'utiliser la densité CT au lieu de la densité forcée (Material override) pour les ROI de type support, fixation et bolus utilisées.
- Les calculs des statistiques de doses sont mis à jour sous RayStation 11B. Cela signifie qu'il peut y avoir de petites différences dans les statistiques de doses évaluées lors de la comparaison avec une version antérieure.

L'amélioration de la précision des statistiques de doses est plus perceptible lorsque la plage de doses augmente (différence entre la dose minimale et la dose maximale dans une ROI), et seules des différences mineures peuvent être observées pour les ROI ayant des plages de doses inférieures à100Gy. Les statistiques de doses améliorées n'interpolent plus les valeurs pour Dose au volume  $D(v)$  , et Volume par dose,  $V(d)$  . Pour  $D(v)$  , la dose minimale reçue par le volume cumulé  $v$  est renvoyée. Pour  $V(d)$ , le volume cumulé recevant au moins la dose  $d$  est renvoué. Lorsque le nombre de voxels dans un ROI est faible, la discrétisation du volume devient apparente dans les statistiques de doses qui en résultent. Les mesures de statistiques de doses multiples (p. ex., D5 et D2) peuvent obtenir la même valeur en cas de gradients de dose élevés dans la ROI. De même, les plages de doses qui manquent de volume apparaîtront comme des paliers horizontaux dans le DVH.

- Les raccourcis dans la boîte de dialogue des raccourcis sont maintenant classés en catégories et une fonction de recherche a été mise en œuvre.
- <span id="page-11-0"></span>• Plan Explorer prend désormais en charge HPC Pack 2019.

## **2.7 PATIENT DATA MANAGEMENT (GESTION DES DONNÉES PATIENT)**

<span id="page-11-1"></span>Si un plan ou une partie d'un plan (p. ex. un jeu de faisceaux (beam set)) est approuvé, la suppression duplannécessitedésormaisuneauthentificationparunutilisateurdisposantdel'autoritéappropriée.

## **2.8 MODÉLISATION DU PATIENT**

- Les recalages rigides multiples des images sont maintenant pris en charge.
	- Recalage d'un cadre de référence
		- # Un seul autorisé par paire de cadres de référence
		- # Utilisé lors du calcul de la dose sur un autre ensemble de données
		- # Utilisé lors de la création de recalages déformables
	- Recalages d'images multiples
		- # Possibilité de créer plusieurs recalages entre deux images
		- # Peuvent être créés pour les images d'un même cadre de référence
		- # Peuvent être sélectionnés lors de la délinéation en mode Fusion
- Il est désormais possible d'approuver les recalages. Cela s'applique aux recalages de cadre de référence, aux recalages d'images et aux recalages déformables.
- Il est désormais possible de renommer les recalages. Cela s'applique aux recalages du cadre de référence, aux recalages d'images et aux recalages déformables. Renommer un recalage n'aura aucune incidence sur l'approbation des plans ou des calculs de doses.
	- Renommer un groupe de recalages réactualisera le nom de tous les recalages du groupe dont le nom commence par le nom du groupe.
- Il est désormais possible d'ajouter une description à un recalage. Celle-ci s'affiche sous forme d'info-bulle dans l'arborescence du recalage.
- Les recalages rigides ou fusion basés sur le POI ne nécessitent plus quatre POI. Un recalage peut désormais être effectué avec un (ou plusieurs) POI.
- Lorsqu'une ROI ou un POI (ou la géométrie d'une ROI ou d'un POI) est supprimé(e), et que la ROI/le POI n'est ni approuvé(e) ni référencé(e) par un calcul de doses/une ROI dérivée/un objectif clinique, etc., aucune boîte de dialogue de confirmation ne s'affichera désormais. Si la suppression n'était pas intentionnelle, Annuler restaurera la ROI/le POI (géométrie). Si vous supprimez plusieurs ROI/POI, une boîte de dialogue de confirmation s'affichera comme

auparavant si une confirmation est nécessaire pour au moins l'un(e) des ROI/POI sélectionné(e)s.

- Lorsque la direction du patient est modifiée dans le module Structure Definition (Définition de structure), il est impossible de réinitialiser le niveau de panoramique et de zoomde la caméra.
- <span id="page-12-0"></span>• L'algorithme de triangulation a été réactualisé et est désormais plus rapide. Des différences mineures peuvent être observées par rapport aux versions précédentes.

## **2.9 PLANIFICATION POUR LA CURIETHÉRAPIE**

- La fusion d'images est désormais également disponible dans le module Brachy planning (Planification de curiethérapie), afin de faciliter le travail avec plusieurs séries d'images pendant la planification des traitements de curiethérapie.
- Les équipements de curiethérapie s'affichent désormais dans une section distincte de la liste des ROI pour les ROI de type curiethérapie.
- La prise en charge de la rotation et de la translation des modèles d'applicateurs a été étendue pour inclure également les POI et pour permettre de ne déplacer que les pièces sélectionnées. Cela peut être utilisé pour déplacer l'anneau mais pas le tandem, et pour inclure le point A dans le modèle d'applicateur.
- Il est désormais possible d'activer et de désactiver la visualisation des canaux et des canaux candidats.
- La visualisation de l'extrémité du canal reflète désormais la longueur de l'extrémité de l'applicateur de source spécifiée RayPhysics dans pour chaque canal.
- L'outil de dessin intelligent est désormais beaucoup plus rapide.
- Il est désormais possible de verrouiller des points d'arrêt spécifiques pour éviter qu'ils ne changent pendant une optimisation.
- <span id="page-12-1"></span>Il est désormais possible de définir des objectifs cliniques en doses équivalentes de 2 Grays (EQD2) sur la base du modèle linéaire-quadratique.

#### **2.10 CONFIGURATION DU PLAN**

- Les poignées permettant de modifier la grille de calcul de façon interactive ont été agrandies.
- Toutes les prescriptions s'affichent désormais dans le rapport de jeux de faisceaux par défaut.
- Les contributions de dose nominale en fonction de la prescription sont désormais incluses dans le rapport de jeux de faisceaux (beam set) par défaut.
- Le nombre maximum de fractions est désormais de 100 (réduit par rapport à 1 000, précédemment).
- Les contributions de dose nominale en fonction de la prescription sont arrondies pour atteindre toujours la dose de la fraction prescrite en cGy entiers. Cela devrait éviter d'éventuels problèmes

d'arrondis dans l'OIS. Notez que la dose du jeu de faisceaux (beam set) prescrite en cGy doit être divisible par le nombre de fractions pour que la contribution nominale corresponde exactement.

## <span id="page-13-0"></span>**2.11 CRÉATION DE FAISCEAUX CRT-3D**

Une fonctionnalité a été ajoutée pour définir automatiquement les mâchoires à une distance de l'ouverture du MLC pour les segments créés avec Treat and Protect (Traitement et Protection). La distance par rapport à l'ouverture du MLC est un paramètre défini par l'utilisateur dans RayPhysics pour l'accélérateur Linéaire.

#### <span id="page-13-1"></span>**2.12 OPTIMISATION DU PLAN**

- L'ajustement fin de l'optimisation est un nouvel outil destiné à améliorer un plan de traitement optimisé. L'utilisateur sélectionne différents objectifs cliniques que l'algorithme essaye de remplir tout en préservant les DVH et la distribution de la zone spatiale globale. L'ajustement fin de l'optimisation peut être utilisé pour toutes les méthodes.
- Il est désormais possible d'ajuster des ROI/POI modèles par rapport à des ROI/POI dans le patient lors du chargement de modèles de listes d'objectifs cliniques et de modèles de listes de fonctions d'optimisation. Ceci est utile dans les cas où le nom de la ROI/du POI n'est pas le même dans le patient et dans le modèle.
- Une fonctionnalité a été ajoutée pour définir automatiquement les mâchoires à une distance de l'ouverture du MLC pour les segments optimisés (3DCRT, SMLC, DMLC, VMAT, Conformal Arc). La distance par rapport à l'ouverture du MLC est un paramètre défini par l'utilisateur dans RayPhysics pour l'accélérateur Linéaire.
- <span id="page-13-2"></span>• Il est désormais possible de supprimer plusieurs couches d'énergie à la fois en sélectionnant plusieurs lignes dans le tableau avant d'appuyer sur le bouton *Delete* (Supprimer).

#### **2.13 OPTIMISATION ROBUSTE**

<span id="page-13-3"></span>Il est désormais possible d'effectuer une optimisation 4D avec une dose de fond, à condition que toutes les fonctions d'optimisation robuste soient sur la dose du jeu de faisceaux (beam set), c'est-à-dire pas sur le jeu de faisceaux + l'arrière-plan.

### **2.14 OPTIMISATION MULTI-CRITÈRES (MCO)**

<span id="page-13-4"></span>La génération de plans Pareto dans le mode basé sur des segments pour VMAT a été modifiée. Les balayages périodiques des lames MLC d'avant en arrière sur la cible lorsque le bras tourne ne sont plus obligatoirement strictement unidirectionnels. Cela donne aux plans Pareto une plus grande flexibilité pour modeler les distributions de doses et évite que la génération de plans Pareto ne soit arrêtée en raison d'une violation des contraintes.

## **2.15 PLANIFICATION GÉNÉRALE DES PHOTONS**

Les doses de segments utilisées lors de l'optimisation des MU (Monitor Units) de segments sont enregistrées avec une précision moindre qu'auparavant. De ce fait, le risque d'utiliser

toute lamémoire disponible alors que les changements dans les résultats d'optimisation sont minimes est réduit.

• De nouveaux outils ont été ajoutés pour inverser un faisceau d'arc et créer une copie inversée d'un faisceau d'arc.

## <span id="page-14-0"></span>**2.16 PLANIFICATION DE LA PROTONTHÉRAPIE PAR BALAYAGE DE MINI-FAISCEAUX**

- Il est possible de calculer le LET (Linear Energy Transfer, Transfert d'énergie linéique) moyenné sur la dose dans le cadre du calcul de la dose finale lors de l'utilisation du moteur de calcul de dose Monte Carlo.
- <span id="page-14-1"></span>• LaWater equivalentthickness (WET, Épaisseur équivalent eau) est calculée/affichée/exportée pour les BDSP.

#### **2.17 PLANIFICATION DE FAISCEAUX LARGES DE PROTONS**

- LaWater equivalentthickness (WET, Épaisseur équivalent eau) est calculée/affichée/exportée pour les BDSP.
- L'épaisseur physique du compensateur est calculée/affichée/exportée pour les BDSP.
- Le nom du modulateur de parcours s'affiche pour les plans visuo-oculaires.
- <span id="page-14-2"></span>• Prise en charge de la technique de diffusion simple.
- Prise en charge des modèles de faisceau avec une fluence non uniforme.

### **2.18 PLANIFICATION IONS LÉGERS PAR BALAYAGE DE MINI-FAISCEAUX**

- Il est possible de calculerle LET(Linear Energy Transfer,Transfert d'énergie linéique)moyenné sur la dose dans le cadre du calcul de la dose finale pour les ions carbone.
- <span id="page-14-3"></span>• LaWater equivalentthickness (WET, Épaisseur équivalent eau) est calculée/affichée/exportée pour les BDSP.

## <span id="page-14-4"></span>**2.19 PLANIFICATION DE LA THÉRAPIE PAR CAPTURE DE NEUTRONS (BNCT)**

La prise en charge des faisceaux de positionnement pour BNCT, y compris l'exportation DICOM, a été ajoutée.

## **2.20 ÉVALUATION DE PLAN**

- Il est désormais possible de calculer, déformer et cumuler la dose équivalente de 2 Grays (EQD2) à partir des doses de fraction photons et curiethérapie.
- Il est possible de renommer les sommes de doses d'évaluation ainsi que les doses d'évaluation EQD2.
- Prise en charge de l'évaluation des plans des distributions du LET (Linear Energy Transfer, Transfert d'énergie linéique) :
	- Les distributions du LET pour les protons et les ions légers figurent dans l'arborescence de la dose, le cas échéant.
	- La distribution du LET peut être affichée dans les vues 2D.
	- Un tableau de couleurs LET distinct est disponible. Il est possible de définir une valeur seuil de dose (0, par défaut), en-dessous de laquelle aucune valeur LET ne s'affiche dans la vue 2D. La dose fait référence à la dose du jeu de faisceaux (beam set).
	- Il est possible de calculerle LET dans le cadre du Compute perturbed dose (Calcul de dose perturbée) et du Compute on additional data sets (Calcul sur ensembles de données supplémentaires).
	- La distribution du LET le long d'une ligne peut s'afficher dans la vue Line dose (Profil de ligne). Si elle est affichée avec une distribution de dose, deux axes Y s'affichent (un pour chaque quantité).
	- Les histogrammes du volume de LET s'affichent dans la vue LVH.
	- Les statistiques de LET s'affichent dans la vue Dose statistics (Statistiques de doses).
- Il est possible de saisir manuellement la valeur maximale de l'axe Y dans les graphiques linéaires. La valeur maximale Y ne se réactualise plus en fonction du maximum de toutes les doses lorsque l'on change la dose affichée.
- <span id="page-15-0"></span>• Il est désormais possible de calculer la dose perturbée avec la perturbation de la rotation du patient.

## **2.21 TREATMENT DELIVERY (ADMINISTRATION DU TRAITEMENT)**

- La liste des traitements programmés peut désormais être configurée pour afficher l'image de planification ou l'image acquise (les images acquises), ou les deux.
- <span id="page-15-1"></span>• Les fractions et les séances de la liste des traitements programmés incluent désormais une info-bulle qui affiche plus d'informations sur la fraction/séance.

#### <span id="page-15-2"></span>**2.22 REPLANIFICATION ADAPTATIVE**

Il est désormais possible de sélectionner/modifier le tableau de tolérances dans un plan adapté. Il est également possible d'afficher les valeurs du tableau de tolérances.

#### **2.23 DICOM**

Pour les machines configurées pour exporter la dose de faisceau comme la contribution nominale/une partie de la valeur de dose prescrite, il est désormais possible de définir si la dose de faisceau (300A 0084) doit être exportée comme une contribution nominale de faisceau ou avec la dose du point de spécification de dose au moment de l'exportation. Dans les versions précédentes, il n'était pas possible de remplacer le paramètre de la machine.

#### <span id="page-16-0"></span>**2.24 VISUALISATION**

- Les paramètres de visualisation des ROI pour les vues 2D, 3D, BEV et DRR sont désormais mémorisés de façon durable et enregistrés avec la ROI.
- Le widget de l'indicateur de coupe a été amélioré avec des couleurs plus claires.
- La visualisation 3D des POI, des faisceaux CyberKnife et des canaux pour la curiethérapie a été améliorée.
- Si le paramètre de visualisation d'une ROI est désactivé dans une vue, quelle qu'elle soit, cela sera indiqué par un symbole représentant un œil dans la liste des ROI.
- Il est désormais possible de visualiser les DRR de l'imageur de positionnement sur le plan du récepteur. L'outil de mesure et l'échelle du croisillon sont adaptés pour indiquer les distances sur le plan du récepteur.
- <span id="page-16-1"></span>Les angles du faisceau sont écrits sur les DRR exportés, avec d'autres annotations.

#### <span id="page-16-2"></span>**2.25 UTILISATION DES SCRIPTS**

La création/gestion des scripts inclut désormais des liens vers l'API de scripting installée.

#### **2.26 SYSTÈMES D'IMAGERIE DE POSITIONNEMENT**

- La propriété de la distance source-axe (SAD) des systèmes d'imagerie de positionnement a été déplacée vers les imageurs de positionnement spécifiques du système d'imagerie de positionnement.
- Un modèle de récepteur, représenté par sa largeur, sa hauteur et la distance entre l'isocentre et le plan du récepteur, peut être attribué à l'imageur de positionnement. Les DRR de l'imageur de positionnement s'afficheront sur le plan du récepteur. L'outil de mesure et l'échelle du croisillon sont adaptés pour indiquer les distances sur le plan du récepteur. Pour que les DRR restent présentés sur le plan de l'isocentre, sélectionnez une distance entre l'isocentre et le plan du récepteur égale à zéro et spécifiez la taille du récepteur sur le plan de l'isocentre.
- <span id="page-16-3"></span>• Des données d'exportation de DRR peuvent être attribuées à un imageur de positionnement. Elles indiqueront comment les DRR seront exportés.

#### **2.27 MISE EN SERVICE DU FAISCEAU DE PHOTONS**

- Il est maintenant possible de déplacer les appareils de traitement CyberKnife et TomoTherapy non mis en service pour former des groupes dans l'arborescence d'appareils.
- Modèles d'appareils mis à jour :
- Les qualités des faisceaux avec et sans filtre égalisateur sont fusionnées dans le même appareil.
- Différentes correctionsmineures ont été apportées aux paramètres dumodèle d'appareil pour plusieurs modèles d'appareils.
- Il est désormais possible de calculer toutes les courbes de dose photons Monte Carlo pour un appareil.
- Il est désormais possible de calculer simultanément toutes les courbes de dose pour un appareil (Collapsed Cone, Monte Carlo photons et Monte Carlo électrons).
- Lors du calcul des courbes de dose sélectionnées pour le Monte Carlo photons, toutes les courbes de dose ayant la même taille de champ et la même modulation (ouverte/filtre en coin/cône)qu'une courbe sélectionnée seront également calculées. Le tempsnécessairepour calculer toutes les courbes pour la même modulation et taille de champ est le même que le temps nécessaire pour en calculer une seule.
- Les recommandations sur l'utilisation de la hauteur du détecteur et de la compensation de profondeur pour les rendements en profondeur ont été mises à jour. Si les recommandations précédentes sont suivies, la modélisation de la zone de build-up des modèles de faisceaux photons pourrait générer une surestimation de la dose de surface dans la dose 3D calculée. Il est recommandé d'examiner et, si nécessaire, de mettre à jour les modèles de faisceaux photons par rapport aux nouvelles recommandations. Reportez-vous à la section *Hauteur du détecteuretcompensationdelaprofondeur*dans*RSL-D-RS-11B-REF,RayStation11BReference Manual*, section *Compensation de la profondeur et hauteur du détecteur* dans *RSL-D-RS-11B-RPHY,RayStation11BRayPhysicsManual* et à*Spécificationdesdonnéespour mise en service du faisceau* pour plus d'informations sur les nouvelles recommandations.

## <span id="page-17-1"></span><span id="page-17-0"></span>**2.28 MISE EN SERVICE DU FAISCEAU D'ÉLECTRONS**

<span id="page-17-2"></span>Il est désormais possible de calculer toutes les courbes de dose pour un appareil(Collapsed Cone, Monte Carlo photons et Monte Carlo électrons).

## **2.29 MISES À JOUR DU MOTEUR DE CALCUL DE DOSE**

#### **2.29.1 RayStation 11B mises à jour du calculateur de dose**

Les modifications apportées aux calculateurs de dose pour RauStation 11B sont listées ci-dessous.

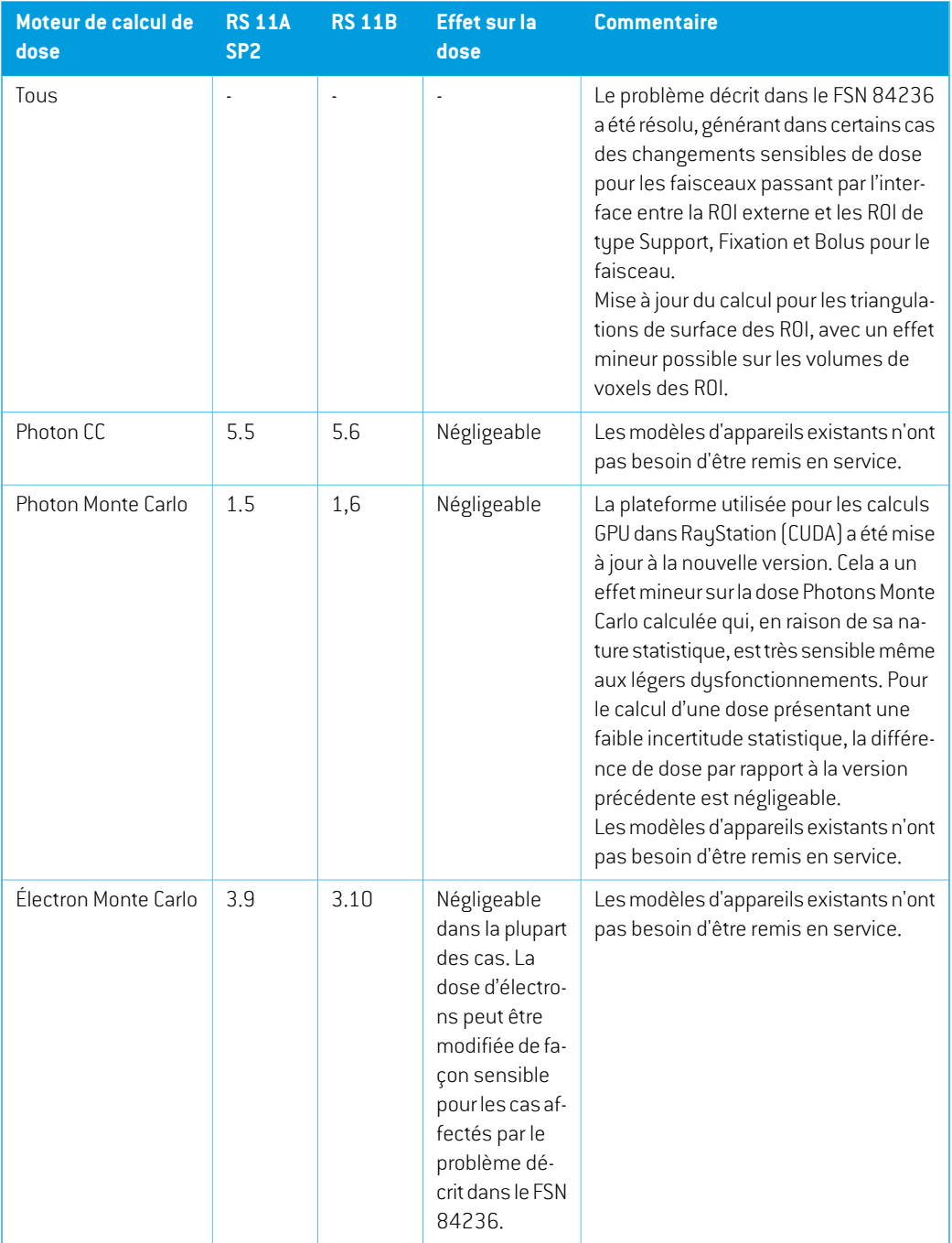

**2**

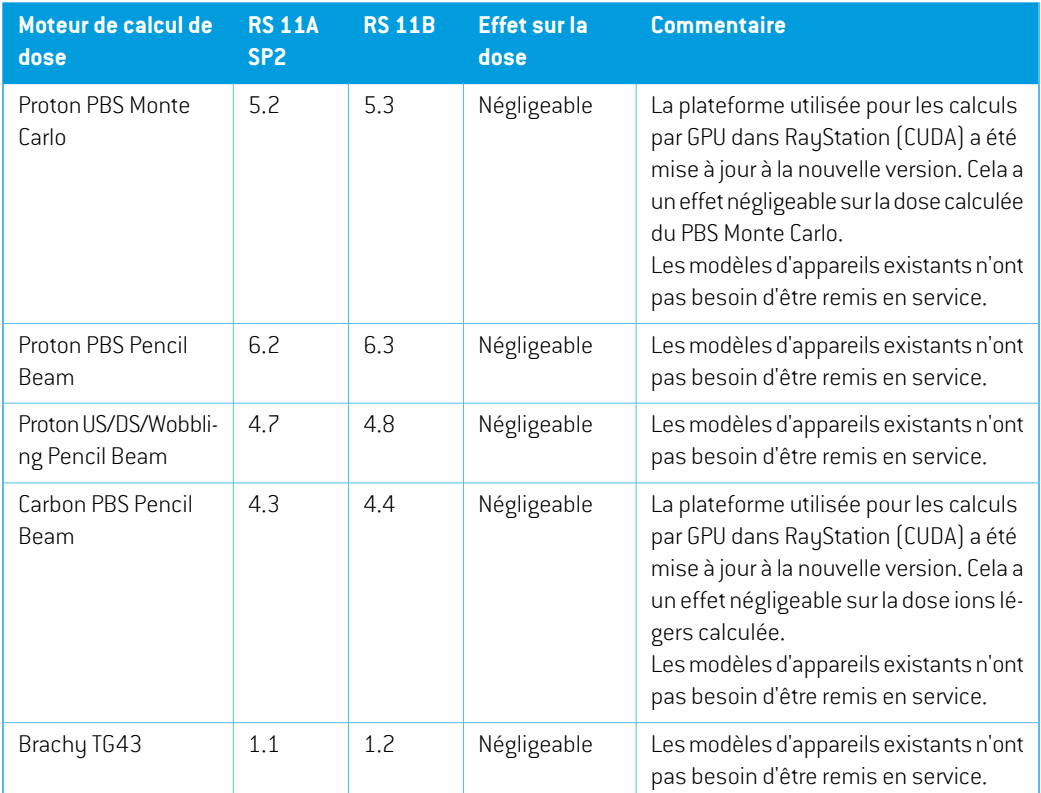

## <span id="page-19-0"></span>**2.30 MODIFICATION DE FONCTIONNALITÉS PAR RAPPORT AUX VERSIONS PRÉCÉDENTES**

- Remarque : RayStation 11A introduit quelques changements au niveau des prescriptions. Ces informations sont importantes lors de la mise à niveau depuis une version de RayStation antérieure à 11A :
	- Les prescriptions prescriront toujours la dose pour chaque jeu de faisceaux (beam set) séparément. Les prescriptions définies dans les versions de RayStation antérieures à 11A faisant référence au jeu de faisceaux + à la dose de fond sont obsolètes. Les jeux de faisceaux comportant de telles prescriptions ne peuvent pas être approuvés et la prescription ne sera pas incluse lors de l'exportation du jeu de faisceaux par DICOM.
	- Les prescriptions définies à l'aide d'un protocole de génération de plan dépendront désormais toujours de la dose de jeu de faisceaux (beam set) et d'elle seule. Veillez à contrôler les protocoles de génération de plans existants lors de la mise à jour.
	- Le pourcentage de prescription n'est plus inclus dans les niveaux de doses de prescription exportées. Dans les versions RayStation antérieures à 11A, le pourcentage de prescription défini dans RayStation était inclus dans le fichier Target Prescription Dose (Dose de

prescription cible). Cela a été modifié et désormais seule la Prescribed dose (Dose prescrite) définie dans RayStation est exportée en tant que Target Prescription Dose (Dose de prescription cible). Cette modification affecte également les contributions de doses nominales exportées.

- Dans les versions de RayStation antérieures à 11A, le Dose Reference UID (UID de référence de dose) exporté dans les plans RayStation était basé sur le SOP Instance UID (UID de l'instance SOP) du RT Plan/RT Ion Plan (Plan RT, Plan RT Ion). Cela a été modifié et désormais différentes prescriptions peuvent avoir le même Dose Reference UID (UID de référence de dose). Du fait de cette modification, le Dose Reference UID des plans exportés avant 11A a été mis à jour de telle façon qu'en cas de nouvelle exportation du plan, une valeur différente soit utilisée.
- Remarque : RayStation 11A introduit quelques changements au niveau des systèmes d'imagerie de positionnement. Ces informations sont importantes lors de la mise à niveau depuis une version de RayStation antérieure à 11A :
	- Un Setup imaging system (système d'imagerie de positionnement, appelé Setup imaging device (Appareil d'imagerie de positionnement) dans les versions précédentes) peut désormais avoir un ou plusieurs imageurs de positionnement. Cela permet d'utiliser plusieurs DRR de positionnement pour les faisceaux de traitement ainsi qu'un nom d'identifiant séparé par imageur de positionnement.
		- # Les imageurs de positionnement peuvent être montés sur le bras ou fixes.
		- # Chaque imageur de positionnement est identifié par un nom unique qui s'affiche dans sa vue DRR correspondante et est exporté en tant qu'image DICOM-RT.
		- # Unfaisceau utilisant un système d'imagerie de positionnement comprenant plusieurs imageurs aura plusieurs DRR, un pour chaque imageur. Cela concerne aussi bien les faisceaux de positionnement que les faisceaux de traitement.
- Remarque : RayStation 8B a introduit la gestion de la dose effective (dose EBR) pour les protons. Cette information est importante pour les utilisateurs de protons qui effectuent une mise à jour depuis une version de RayStation antérieure à 8B :
	- Les appareils de protonthérapie existants dans le système seront convertis en type EBR, ce qui signifie qu'il est admis qu'un facteur constant de 1.1 a été utilisé. Contactez RaySearch si cela n'est pas le cas pour un appareil de la base de données.
	- L'importation du RayStation RT Ion Plan (Plan RT Ion) et du RT Dose of modality proton (PlanRTde laModalitéProtons) avecuntypededosePHYSICAL (Physique) exportédepuis une version de RayStation antérieure à 8B, sera traitée comme un niveau EBR si le nom de l'appareil dans le RT Ion Plan (Plan RT Ion) fait référence à un appareil EBR existant.
	- La dose RT ayant un type de dose PHYSICAL (Physique) provenant d'autres systèmes ou de versions de RayStation antérieures à 8B avec un appareil n'intégrant pas l'EBR dans le modèle du faisceau sera importée comme dans les versions antérieures et ne s'affichera

pas commeunedoseEBRsousRayStation. Ilenvademêmesi l'appareilréférencén'existe pas dans la base de données. Il incombe à l'utilisateur de savoir si la dose doit être traitée comme équivalente EBR/photon ou physique.Toutefois, si une telle dose est utilisée comme dose de fond dans la planification ultérieure, elle sera traitée comme une dose effective.

Voir *[Appendice](#page-36-0) A Dose effective pour les protons* pour plus de détails.

Remarque : les calculs des statistiques de doses sont mis à jour sous RayStation 11B. Cela signifie qu'il peut y avoir de petites différences dans les statistiques de doses évaluées lors de la comparaison avec une version antérieure.

Cela affecte :

- Les DVH
- Statistiques de doses
- Objectifs cliniques
- Évaluation des prescriptions
- Valeurs de l'objectif d'optimisation
- Récupération des mesures de statistiques de dose au moyen de scripts

Ce changement s'applique également aux jeux de faisceaux (beam sets) et aux plans approuvés, ce qui signifie que, par exemple, la réalisation des prescriptions et des objectifs cliniques peut changer lorsque l'on ouvre un jeu de faisceaux ou un plan précédemment approuvés depuis une version de RayStationantérieure à 11B.

L'amélioration de la précision des statistiques de doses est plus perceptible lorsque la plage de doses augmente (différence entre la dose minimale et la dose maximale dans une ROI), et seules des différences mineures peuvent être observées pour les ROI ayant des plages de doses inférieures à100Gy. Les statistiques de doses améliorées n'interpolent plus les valeurs pour Dose au volume  $D(v)$  , et Volume par dose,  $V(d)$  . Pour  $D(v)$  , la dose minimale reçue par le volume cumulé  $v$  est renvoyée. Pour  $V(d)$ , le volume cumulé recevant au moins la dose  $d$  est renvoyé. Lorsque le nombre de voxels dans un ROI est faible, la discrétisation du volume devient apparente dans les statistiques de doses qui enrésultent. Lesmesures de statistiques de doses multiples (p. ex., D5 et D2) peuvent obtenir la même valeur en cas de gradients de dose élevés dans la ROI. De même, les plages de doses qui manquent de volume apparaîtront comme des paliers horizontaux dans le DVH.

- La sélection automatique du réducteur de parcours prend en compte la taille du réducteur de parcours pour s'assurer que le réducteur de parcours choisi n'est pas trop grand pour le nez (snout) actuel.
- Dans Plan Evaluation (Evaluation de plan), la valeur maximale de l'axe Y dans les graphiques linéaires n'est plus mise à jour en fonction du maximum de l'ensemble des doses affichées lors de la modification des doses à afficher.
- *Default for dose deformation* (déformation de dose par défaut) est le nouveau nom de la fonction permettant de sélectionner le recalage déformable à utiliser pour la déformation de la dose. Cette fonction s'appelait jusque-là *Approve for dose accumulation* (Approuver pour les cumuls de doses).
- Les recommandations sur l'utilisation de la hauteur du détecteur et de la compensation de profondeur pour les rendements en profondeur ont été mises à jour. Si les recommandations précédentes sont suivies, la modélisation de la zone de build-up des modèles de faisceaux photons pourrait générer une surestimation de la dose de surface dans la dose 3D calculée. Il est recommandé d'examiner et, si nécessaire, de mettre à jour les modèles de faisceaux photons par rapport aux nouvelles recommandations. Reportez-vous à la section *Hauteur du détecteuretcompensationdelaprofondeur*dans*RSL-D-RS-11B-REF,RayStation11BReference Manual*, section *Compensation de la profondeur et hauteur du détecteur* dans *RSL-D-RS-11B-RPHY,RayStation11BRayPhysicsManual* et à*Spécificationdesdonnéespour mise en service du faisceau* pour plus d'informations sur les nouvelles recommandations.

## <span id="page-24-0"></span>**3 PROBLÈMES CONNUS RELATIFS À LA SÉCURITÉ DU PATIENT**

Il n'y a aucun problème connu relatif à la sécurité du patient dans RayStation 11B.

*Remarque: Attention : des notifications supplémentaires relatives à la sécurité peuvent être distribuées séparément dans le mois suivant l'installation du logiciel.*

# <span id="page-26-0"></span>**4 AUTRESPROBLÈMESCONNUS**

## <span id="page-26-1"></span>**4.1 GÉNÉRAL**

*Calcul GPU lent sur Windows Server 2016 si la GPU est en mode VDDM*

Certains calculs GPU exécutés sous Windows Server 2016 avec les GPU en mode WDDM peuvent être beaucoup plus lents que les calculs exécutés avec la GPU en mode TCC.

(283869)

#### *La fonction de récupération automatique ne gère pas tous les types de crashs*

La fonction de récupération automatique ne gère pas tous les types de crashs et il arrive parfois queRayStationafficheunmessaged'erreurindiquant« La récupérationautomatiquenefonctionne malheureusement pas encore pour ce cas » lors d'une tentative de récupération après un crash. Si RayStation se bloque pendant un processus de récupération automatique, la page de récupération automatique s'ouvrira au prochain démarrage de RayStation. Dans ce cas, rejetez les modifications ou essayez d'appliquer un nombre d'actions limitées pour empêcher tout crash de RayStation.

(144699)

#### *Limites lors de l'utilisation de RayStation avec une série d'images volumineuse*

RayStation prend maintenant en charge les séries d'images volumineuses (> 2 Go), mais certaines fonctionnalités seront plus lentes ou occasionneront des crashes lors de l'utilisation de telles séries d'images volumineuses :

- Smart brush (Pinceau intelligent)/Smart contour (Contour intelligent)/2D region growing (Agrandissement 2D de la région) sont lents lorsqu'une nouvelle coupe est chargée
- Le recalage déformable hybride peut manquer de mémoire pour les séries d'images volumineuses
- Le recalage déformable biomécanique peut occasionner un crash pour les séries d'images volumineuses
- Automated Breast Planning (la planification automatisée du sein) ne fonctionne pas avec des séries d'images volumineuses
- Créer des ROI importantes avec un seuillage de niveau de gris peut occasionner un crash

(144212)

#### *Limites lors de l'utilisation de plusieurs séries d'images dans un plan de traitement*

Ladose totaleduplann'estpasdisponiblepourlesplans incluantplusieurs jeuxde faisceaux (beam sets) auant des séries d'images de planification différentes. Sans dose de plan, il est impossible d'exécuter les actions suivantes :

- Approuver le plan
- Générer le rapport de plan
- Activer le suivi de dose pour le plan
- Utiliser le plan dans la replanification adaptative

(341059)

#### *Légère incohérence dans l'affichage des doses*

Ce qui suit s'applique à toutes les vues patient dans lesquelles la dose peut être visualisée sur une coupe d'image du patient. Si une coupe est positionnée exactement à la limite entre deux voxels et que l'interpolation de dose est désactivée, la valeur de dose présentée dans la vue par l'annotation « Dose: XX Gy » peut différer de la couleur réelle affichée par rapport au tableau de couleurs de doses.

Cela est dû au fait que la valeur du texte etla couleur de dose représentée sont déduits de différents voxels. Ces deux valeurs sont essentiellement correctes, mais elles ne sont pas cohérentes.

Il en va de même dans la vue Différence de doses où la différence peut sembler plus importante qu'elle ne l'est réellement parce que des voxels voisins sont comparés.

(284619)

#### *Les indicateurs de plans de coupe ne s'affichent pas dans les vues patient 2D*

Les plans de coupe, utilisés pour limiter les données CT utilisées pour calculer une DRR ne s'affichent pas dans les vues patient 2D classiques. Pour pouvoir afficher et utiliser des plans de coupe, utilisez la fenêtre des paramètres de DRR.

(146375)

## *Informations erronées dans la boîte de dialogue Edit plan (Modification du plan) lors de l'ajout d'un nouveau jeu de faisceaux (beam set), si le jeu de faisceaux actuel comprend une prescription obsolète*

Lorsque vous ajoutez un nouveau jeu de faisceaux (beam set) et que le jeu de faisceaux actuellement sélectionné comprend une prescription relative au jeu de faisceaux + la dose de fond (fonctionnalité) obsolète), la boîte de dialogue *Edit plan* (Modification du plan) affiche de manière erronée que la prescription pour le nouveau jeu de faisceaux sera également définie pour le jeu de faisceaux + la dose de fond. Cecin'est pas correct car les prescriptions pour un nouveau jeu de faisceaux dépendent de la dose du jeu de faisceaux. Les informations contenues dans la boîte de dialogue *Edit plan* (Modification du plan) seront corrigées lorsque vous basculerez d'un jeu de faisceaux à l'autre dans la boîte de dialogue.

(344372)

## <span id="page-28-0"></span>**4.2 IMPORTATION, EXPORTATION ET RAPPORTS DE PLAN**

#### *L'importationd'unplanapprouvé entraîne l'approbationde toutes lesROI existantes*

Lors de l'importation d'un plan approuvé vers un patient ayant des ROI existantes non approuvées, les ROI existantes peuvent être automatiquement approuvées.

336266

#### *L'exportation laser n'est pas possible pour les patients en position décubitus*

L'utilisation de la fonctionnalité Exportation laser dans le module Virtual simulation (Simulation virtuelle) avec un patient en position décubitus provoque un crash de RayStation.

(331880)

## *RayStation déclare parfois une exportation réussie du plan TomoTherapy comme ayant échoué*

L'envoi d'un plan TomoTherapy RayStation à iDMS via RayGateway entraîne un délai d'attente dans la connexion entre RayStation et RayGateway après 10 minutes. Si le transfert est toujours en cours lorsque le délai d'attente commence, RayStation signale un échec de l'exportation du plan même si le transfert est toujours en cours.

Si cela se produit, vérifiez le journal RayGateway pour déterminer si le transfert a été effectué avec succès ou non.

338918

## *Les modèles (templates) de rapport doivent être réactualisés après la mise à jour vers RayStation 11B*

La mise à jour vers RayStation 11B nécessite une mise à jour de tous les modèles de rapport. Notez par ailleurs que si un Modèle de rapport d'une version antérieure est ajouté avec les Clinic Settings (paramètres cliniques), ce modèle (template) doit être réactualisé pour pouvoir être utilisé lors de la génération de rapports.

Les modèles de rapports sont réactualisés à l'aide du Report Designer (outil de mise en forme des rapports). Exportez le Report Template (modèle de rapport) depuis Clinic Settings (paramètres cliniques) et ouvrez-le dans le Report Designer. Enregistrezle ReportTemplate (modèle de rapport) mis à jour et ajoutez-le dans Clinic Settings (Paramètres cliniques). N'oubliez pas de supprimer l'ancienne version du Report Template.

(138338)

## *Les avertissements figurant dans le tableaude rapportWarnings (Avertissements) du jeu de faisceaux (beam set) peuvent être erronés pour les plans approuvés*

Si un rapport est généré pour un plan approuvé dans une version de RayStation antérieure à 11A, les avertissements affichés dans le tableau Warnings (Avertissements) du jeu de faisceaux peuvent nepas correspondreaux avertissements affichés aumomentdel'approbation. Letableau*Warnings* du jeu de faisceaux est généré par RayStation au moment de la création du rapport, en effectuant tous les contrôles qui génèreront des avertissements dans RayStation 11A. Par conséquent, le

**4**

rapport peut contenir des avertissements supplémentaires qui n'étaient pas présents au moment de l'approbation du plan.

(344929)

## <span id="page-29-0"></span>**4.3 MODÉLISATION DU PATIENT**

## *Des crashs de mémoire peuvent se produire lors de l'exécution de gros calculs de recalages déformables hybrides sur GPU*

Le calcul GPU de recalage déformable dans les cas volumineux peut occasionner des crashs liés à la mémoire si la résolution de grille la plus élevée est utilisée. L'apparition de ce problème dépend de la spécification GPU et de la taille de la grille.

(69150)

#### *Vue flottante dans le module Image Registration (enregistrement d'image)*

La vue flottante dans le module Image Registration (enregistrement d'image) est désormais une vue fusionnée qui affiche uniquement les contours et la série d'images secondaire. Le changement de type de vue a changé la façon dont la vue fonctionne/affiche les informations. Les éléments qui ont changé sont les suivants :

- Si le niveau/fenêtre est activé $[e]$  depuis la vue flottante, cela affectera la série d'images primaire et non la série d'images secondaire. Le niveau/la fenêtre dans la série d'images secondaire peut être modifié(e) dans l'onglet Fusion.
- Il n'est pas possible de modifier la palette de couleurs TEP depuis la vue flottante. La palette de couleurs TEP dans la série d'images secondaire peut être modifiée dans l'onglet Fusion.
- Le défilement dans la vue flottante est limité à la série d'images primaire. Ainsi, si la série d'images secondaire est plus grande ou ne chevauche pas la série primaire dans les vues fusionnées par exemple, il ne sera pas possible de faire défiler toutes les coupes.
- L'indicateur d'orientation de l'image, « Ray », ne se met pas à jour en fonction des rotations de recalage dans la vue flottante.
- La position, la direction (transversale/sagittale/coronale), les lettres de direction du patient, le nom du système d'imagerie et le numéro de coupe ne s'affichent plus dans la vue flottante.
- <span id="page-29-1"></span>• La valeur de l'image dans la vue flottante ne s'affiche pas s'il n'y a pas de recalage entre les séries d'images primaire et secondaire.

(409518)

## **4.4 PLANIFICATION POUR LA CURIETHÉRAPIE**

## *Inadéquation du nombre de fractions planifiées et de la prescription entre RayStation et SagiNova version 2.1.4.0 ou antérieure*

Il y a une discordance entre l'interprétation des attributs du plan RT DICOM RT *Planned number of fractions* (Nombre de fractions planifiées) (300A, 0078) et*Target prescription dose* (Dose de

prescription cible) (300A,0026) dans RayStation 10B par rapport au système projecteur de curiethérapie SagiNova version 2.1.4.0 ou antérieure.

Lors de l'exportation de plans depuis RayStation :

- La dose de prescription cible est exportée comme étant la dose de prescription par fraction multipliée par le nombre de fractions pour le jeu de faisceaux (beam set).
- Le nombre de fractions planifié est exporté comme étant le nombre de fractions pour le jeu de faisceaux (beam set).

Lors de l'importation de plans dans SagiNova version 2.1.4.0 ou antérieure pour l'administration du traitement :

- La prescription est interprétée comme la dose de prescription par fraction.
- Le nombre de fractions est interprété comme le nombre total de fractions, y compris les fractions pour tous les plans précédemment administrés.

Les conséquences possibles sont les suivantes :

- Lors de l'administration du traitement, ce qui s'affiche comme étantla prescription parfraction surla console SagiNova correspond en fait à la dose de prescription totale pourl'ensemble des fractions.
- Il se peut qu'il ne soit pas possible d'administrer plus d'un plan pour chaque patient.

<span id="page-30-0"></span>Consultez les spécialistes de l'application SagiNova pour connaître les solutions appropriées.

(285641)

## **4.5 CRÉATION DE PLANS ET CRÉATION DE FAISCEAUX CRT-3D**

## *Il se peut que le centrage du faisceau dans le champ et la rotation du collimateur ne conservent pas les ouvertures de faisceaux souhaitées pour certains MLC*

<span id="page-30-1"></span>Le centrage du faisceau dans le champ et la rotation du collimateur combinés à « Keep edited opening » (Garder l'ouverture modifiée) peut élargir l'ouverture. Vérifiez soigneusement les ouvertures après utilisation et utilisez si possible un état de rotation de collimateur avec « Auto conform ».

(144701)

#### **4.6 OPTIMISATION DU PLAN**

## *Pas de contrôle de faisabilité de la vitesse maximale de lame pour les faisceaux DMLC après une mise à l'échelle de la dose*

Les plans DMLC résultant d'une optimisation sont réalisables en ce qui concerne l'ensemble des contraintes de l'appareil. Toutefois, la remise à l'échelle manuelle  $[UM]$  après optimisation peut

générer une violation de la vitesse maximale de la lame, selon le débit de dose utilisé pendant la distribution du traitement.

(138830)

## *L'approbation et l'export DICOM de plans robustes optimisés peut occasionner un crash*

Après une optimisation robuste sur des séries d'images supplémentaires, certaines actions exécutées sur le plan peuvent occasionner un crash de l'approbation de plan et de l'export DICOM ultérieurs. Effectuer une optimisation (zéro itération suffit) ou désactiver les séries d'images secondaires dans la boîte de dialogue Robustness Settings (Paramètres de robustesse) résoudra ce problème. Parmi les actions pouvant occasionner un crash, on peut citer les modifications de la grille de calcul ou la mise à jour de la version de RayStation.

(138537)

## <span id="page-31-0"></span>**4.7 ÉVALUATION DE PLAN**

#### *Vue de la matière dans la fenêtre Approval (Approbation)*

<span id="page-31-1"></span>Il n'y a pas d'onglets à sélectionner pour afficher la vue du matériau dans la fenêtre Approbation. La vue du matériau peut être sélectionnée en cliquant sur le nom de la série d'images dans une vue, puis en sélectionnant le matériau dans la liste déroulante qui s'affiche.

(409734)

## **4.8 PLANIFICATION CYBERKNIFE**

#### *Vérification de la possibilité d'administration des plans CyberKnife*

Les plans CyberKnife créés sous RayStation peuvent, dans 1 % des cas environ, échouer à la validation de la possibilité d'administration. Ces plans ne pourront pas être administrés. Les angles du faisceau concerné seront identifiés par les contrôles de possibilité d'administration exécutés lors de l'approbation du plan et de l'exportation du plan.

<span id="page-31-2"></span>Pour vérifier si un plan est concerné par ce problème avant l'approbation, la méthode de script beam\_set.CheckCyberKnifeDeliverability()peutêtreexécutée.Lessegmentsconcernés peuvent être supprimés manuellement avant d'exécuter une optimisation continue pour les derniers ajustements.

(344672)

## **4.9 PLANIFICATION DE PROTONTHÉRAPIE ET D'IONS LÉGERS**

#### *Les objets de ligne de faisceau et les paramètres de faisceau ne sont pas réactualisés lors du changement d'appareil pour un plan adapté*

En cas de changement d'appareil pendant la création d'un nouveau plan adapté ou la modification d'un plan adapté existant, les objets de ligne de faisceau et l'ID de réglage du spot des faisceaux dans le plan adapté ne seront pas réactualisés automatiquement. Le nez (snout) de l'appareil précédent restera dans la liste des faisceaux, ce qui peut être incompatible avec le nouvel appareil.

Leréducteurdeparcourspeutêtrementionnécomme[Unknown](Inconnu).Encasdechangement d'appareil lors de la création d'un nouveau plan adapté, le modulateur de parcours peut également être mentionné comme [Unknown].

Pour tout faisceau affecté, ouvrez la boîte de dialogue Edit beam (Modifier le faisceau) et réactualisez les objets de ligne de faisceau et ID de réglage du spot nécessaires puis cliquez sur OK. Remarque : si seul le modulateur de parcours manque, il suffit d'ouvrir la boîte de dialogue Edit beam (Modifier le faisceau) et de la refermer en cliquant sur OK. Cette solution réactualisera les objets de ligne de faisceau et permettra de continuer à utiliser le faisceau.

(224066)

## <span id="page-32-0"></span>**4.10 TREATMENT DELIVERY (ADMINISTRATION DU TRAITEMENT)**

## *Jeux de faisceaux (beam sets) mixtes dans le programme de fractionnement du plan*

Pour les plans comprenant plusieurs jeux de faisceaux (beam sets) dans lesquels le programme de fractionnement a été modifié à la main pour un jeu de faisceaux (beam set) ultérieur, la modification du nombre de fractions pour un jeu de faisceaux précédent génèrera un programme de fractionnement erroné dans lequel les jeux de faisceaux ne sont plus planifiés de façon séquentielle. Cela peut occasionner des problèmes dans le suivi de dose et la replanification adaptative. Pour empêcher cela, réinitialisez toujours le programme de fractionnement du plan aux valeurs par défaut avant de modifier le nombre de fractions pour les jeux de faisceaux d'un plan comprenant plusieurs jeux de faisceaux après modification manuelle du modèle de fractionnement. (331775)

## *Lalistedes traitementsprogrammésn'estpas correctementréactualisée lorsqu'un nouveau recalage déformable est sélectionné par défaut pour la déformation de la dose*

<span id="page-32-1"></span>Lorsqu'un nouveau recalage déformable est sélectionné par défaut pour une déformation de dose et qu'il existe déjà une dose déformée, les informations sur les déformations de doses dans la liste des traitements programmés ne s'affichent pas correctement. Toutefois, la dose déformée mise à jour s'affiche correctement. La liste est réactualisée en recalculant la dose déformée.

(341739)

## **4.11 AUTOMATED PLANNING (PLANIFICATION AUTOMATISÉE)**

## *Paramètre Protect (Protection) toujours réglé sur None (Aucun) dans la liste de faisceaux après une optimisation TomoTherapy exécutantHPC dans Plan Explorer*

Après l'optimisation d'un plan de traitement TomoTherapy utilisant HPC sous Plan Explorer (Explorateur de plan), le paramètre est toujours défini sur « None » (Aucun).Toutefois, les paramètres de protection sélectionnés avant l'optimisation sont correctement utilisés pendant l'optimisation.

(136436)

**4**

## *Un intervalle faisceau activé erroné peut être rétabli à la valeur précédente sans notification*

Dans la boîte de dialogue Plan Explorer Edit Exploration Plan (Modifier le plan d'exploration), lors de la modification de la valeur Beam on interval (Intervalle faisceau activé) dans l'onglet Beam Optimization Settings (Paramètres d'optimisation du faisceau), la valeur repassera à la valeur précédente sans notification si la valeur saisie est hors plage. Cela peut aisément passer inaperçu, par exemple si la boîte de dialogue est fermée immédiatement après avoir saisi une valeur erronée. La valeur de l'Intervalle faisceau activé est uniquement applicable pour les appareils de traitement VMAT mis en service pour le mode Burst (mArc).

(144086)

#### *Valeurs négatives dans les paramètres de Automated breast planning*

Les valeurs négatives comprises entre - 0,01 et - 0,99 ne peuvent pas être écrites directement dans la boîte de dialogue Paramètres Automated breast planning. Pour éviter ce problème, une solution consiste à écrire d'abord la version positive, par exemple 0,50, puis à ajouter le signe « - » ou à copier et coller la valeur depuis un autre endroit.

(408334)

## <span id="page-33-0"></span>**4.12 ÉVALUATION BIOLOGIQUE ET OPTIMISATION**

## *L'évaluation biologique du programme de fractionnement peut générer un crash lors de la création d'un nouveau plan adapté*

La modification du schéma de fractionnement depuis le module Biological Evaluation (Évaluation biologique) occasionnera un crash du système lors de la création d'un plan adapté. Pour effectuer une évaluation biologique, copier le plan et modifier le schéma de fractionnement sur la copie.

(138535)

## *La commande Annuler/Restaurer invalide les courbes dans le module Biological Evaluation (Évaluation biologique).*

<span id="page-33-1"></span>Dans le module Biological Evaluation (Évaluation biologique), Annuler/Restaurer supprime les courbes de réponse. Recalculez les valeurs de fonction pour afficher à nouveau les courbes de réponse.

(138536)

## **4.13 ONCOLOGIE MÉDICALE**

## *Aucune information sur le traitement ne s'affiche dans la boîte de dialogue Open Case (Ouverture de cas)*

Lors de la sélection d'un plan patient avec un traitement dans la boîte de dialogue Open Case (Ouverture de cas) utilisée pour ouvrir un cas de patient qui se trouve déjà dans la base de données, aucune information n'indique que le plan inclutun traitement.Une liste des jeux de faisceaux (beam sets) du plan patient existe ; elle est vide pour les plans avec des traitements.

(146680)

## *Lasauvegardeetlarestaurationnefonctionnentpas correctementpourlespatients en oncologie médicale*

Lorsque vous exécutez la sauvegarde d'un patient en oncologie médicale, certaines données référencées ne sont pas incluses dans la sauvegarde. Les constantes, les communiqués de traitement médical, les substances actives et les modèles de traitement ne sont pas inclus dans les sauvegardes. Toutefois, ces données peuvent être sauvegardées en utilisant RayStation Storage Tool (outil de stockage de RayStation. Voir la section D.3.12 Exportation de données dans *RSL-D-RS-11B-USM, RayStation 11B User Manual*.

Pour sauvegarder un patient, commencez par sauvegarder toutes les substances actives référencées, les modèles de traitements, les constantes et les communiqués de traitement médical dans RayStation Storage Tool. Les constantes et les communiqués de traitement médical sont combinés et sauvegardés en tant qu'observations. Une fois cette opération terminée, sauvegardezle patient dans RayStation. Pour restaurer le patient, commencez par restaurer les substances actives, les modèles de traitement et les observations dans RayStation Storage Tool, voir la section D.3.11 Importation de données dans *RSL-D-RS-11B-USM, RayStation 11B User Manual*, puis restaurezle patient dans RayStation.

(143750)

## <span id="page-34-0"></span>**4.14 PLANIFICATION PAR APPRENTISSAGE AUTOMATIQUE (MACHINE LEARNING)**

#### *Optimisation par apprentissage automatique (machine learning) avec dose de fond*

<span id="page-34-1"></span>Lorsque vous utilisez l'optimisation par apprentissage automatique (machine learning) avec une dose de fond, celle-ci doit être calculée avec des volumes de voxels mis à jour.

(410647)

## **4.15 UTILISATION DES SCRIPTS**

#### *Limites relatives aux fonctions de référence scriptées*

Il n'est pas possible d'approuver un jeu de faisceaux (beam set) incluant une fonction de dose de référence scriptée faisant référence à une dose déverrouillée car cela occasionnerait un crash. De même, approuver un jeu de faisceaux incluant une fonction de dose de référence scriptée faisant référence à une dose verrouillée, puis déverrouiller la dose référencée occasionnera également un crash.

Si une fonction de dose de référence scriptée fait référence à une dose déverrouillée, aucune notification n'apparaitra si la dose de référence est modifiée ou supprimée. Enfin, lors d'une mise à jour vers une version plus récente de RayStation, il n'y a aucune garantie que les mises à jour des problématiques d'optimisation incluant des fonctions de dose de référence scriptées conservent les références de dose.

(285544)

**4**

## <span id="page-35-0"></span>**4.16 CONTRÔLE DE COLLISION**

## *Point de rotation pour le déplacement du patient lorsque la géométrie est manquante dans la ROI de prescription (MedAustron uniquement)*

Le point de rotation utilisé pour le déplacement du patient sous RayCommand est défini sur le centre géométrique de la ROI de la prescription primaire. Si la ROI de la prescription primaire n'a pas de géométrie, le point de rotation est défini sur 0,0,0 (Droite-Gauche, Inf-Sup, Post-Ant).

(410343)

## <span id="page-36-0"></span>**A DOSE EFFECTIVE POUR LES PROTONS**

#### <span id="page-36-1"></span>**A.1 CONTEXTE**

À partir de RayStation 8B, la dose effective des traitements de protonthérapie est traitée de façon explicite, soit en incluant un facteur constant dans la dosimétrie absolue dumodèle d'appareil, soit en combinant un modèle d'appareil basé sur la dose physique dans la dosimétrie absolue avec un modèle EBR à facteur constant. Lors de la mise à niveau d'une version RayStation antérieure à RayStation 8B vers RayStation 8B ou une version ultérieure, tous lesmodèles d'appareils existants dans la base de données seront considérés comme ayant été modélisés avec un facteur constant de 1.1 dans la dosimétrie absolue pour tenir compte des effets biologiques relatifs des protons. Veuillez contacter l'assistance RaySearch si cela n'est pas le cas pour l'un des appareils de la base de données.

## <span id="page-36-2"></span>**A.2 DESCRIPTIF**

- Le facteur EBR peut être inclus dans le modèle de l'appareil (comme c'était le cas dans le processus standard des versions de RayStation antérieures à 8B) ou être défini dans un modèle EBR.
	- Il est admis que si le facteur EBR est inclus dans le modèle de l'appareil, il est de 1.1. Ces appareils sont dits « RBE » (EBR).
	- Un modèle EBR clinique avec un facteur de 1.1 est inclus dans chaque pack RayStation protons. Il devra être combiné avec lesmodèles de l'appareil basés sur la dose physique. Ces appareils sont dits « PHY ».
	- Pour les facteurs constants autres que 1.1, l'utilisateur doit spécifier et mettre en service un nouveau modèle EBR sous RayBiology. Cette option ne peut être utilisée que pour les appareils PHY.
- **Les appareils de protonthérapie existants dans le système seront convertis en type de dose RBE (EBR), ce qui signifie qu'il est admis qu'un facteur constant de 1.1 a été utilisé pour redimensionner les mesures de dosimétrie absolue. Par conséquent, dans tous les plans existants, la dose sera convertie en dose EBR.**
- Affichage de EBR/PHY pour l'appareil PHY dans les modules RayStation Plan design (Création de plan), Plan optimization (Optimisation de plan) et Plan evaluation (Évaluation de plan).
	- Possibilité de basculer entre les doses physique et EBR dans ces modules.
- Possibilité de voir le facteur EBR dans la vue Difference (Différence) sous Plan evaluation (Évaluation de plan).
- Pour les appareils RBE (EBR), le seul objet de dose existant est la dose EBR. Pour les appareils PHY, la dose EBR est la dose primaire dans tous les modules à l'exception des points suivants :
	- L'affichage des points de spécification de la dose du faisceau (BDSP) s'effectuera dans la dose physique.
	- Toutes les doses du module QA preparation (AQ) seront exprimées en dose physique.
- Importation DICOM :
	- L'importation de RayStation RtIonPlan et RtDose de la Modalité Protons, avec un type de dose PHYSICAL (Physique) d'une version de RayStation antérieure à RayStation 8B, sera traitée comme une dose EBR si le nom de l'appareil dans le RtIonPlan (Plan RTIon) fait référence à un appareil existant intégrant l'EBR dans le modèle.
	- La RtDose (dose RT) ayant un type de dose PHYSICAL (Physique) provenant d'autres systèmes ou d'une version de RayStation antérieure à 8B avec un appareil n'intégrant pas l'EBRdans lemodèledufaisceausera importéecommedans les versions antérieures et ne s'affichera pas comme une dose EBR sous RayStation. Il en va demême si l'appareil référencé n'existe pas dans la base de données. Il incombe à l'utilisateur de savoir si la dose doit être traitée comme équivalente EBR/photon ou physique.Toutefois, si une telle dose est utilisée comme dose de fond dans la planification ultérieure, elle sera traitée comme une dose effective.
	- *Remarque: LesplanspourlesappareilsMitsubishi ElectricCosuiventdesrèglesdifférentes et le comportement n'a pas été modifié par rapport aux versions antérieures à RayStation 8B.*
- Exportation DICOM :
	- Plans de traitement et plans AQ pour les appareils de protonthérapie avec un type de dose RBE (EBR) (comportement modifié par rapport aux versions de RayStation antérieures à 8B où toutes les doses protons étaient exportées comme PHYSICAL (Physiques)) :
		- # Seuls les éléments RT Dose (Dose RT) EFFECTIVE (EFFECTIFS) seront exportés.
		- # Les BDSP dans les éléments de EFFECTIVE (Plan RT) seront exportés comme RT Plan (Physiques)
	- Plans de traitement pour appareils avec un type de dose PHY :
		- # Les éléments de RT Dose (Dose RT) EFFECTIVE (Effectifs) et PHYSICAL (Physiques) seront exportés.
		- # Les BDSP dans les éléments du RT Plan (Plan RT) seront exportés comme PHYSICAL (Physiques)
- Plans AQ pour les appareils ayant un type de dose PHY :
	- # Seuls les éléments de RT Dose (Dose RT) PHYSICAL (Physiques) seront exportés.
	- # Les BDSP dans les éléments du RT Plan (Plan RT) seront exportés comme PHYSICAL (Physiques)
- *Remarque: LesplanspourlesappareilsMitsubishi ElectricCosuiventdesrèglesdifférentes et le comportement n'a pas été modifié par rapport aux versions antérieures à RayStation 8B.*

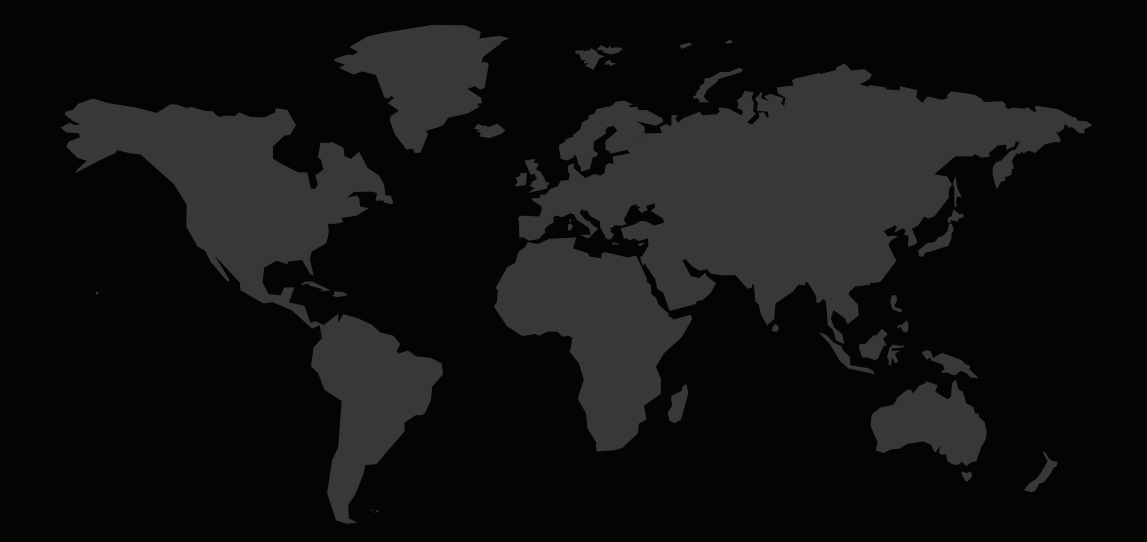

## COORDONNÉES

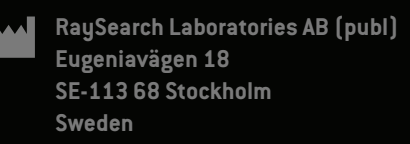

#### **Contact details head office**

P.O. Box 3297 SE-103 65 Stockholm, Sweden Phone: +46 8 510 530 00 Fax: +46 8 510 530 30 info@raysearchlabs.com

**RaySearch Americas RaySearch Belgium RaySearch China**

Phone: +33 1 76 53 72 02

Phone: +82 10 2230 2046

**RaySearch Australia** Phone: +61 411 534 316

**RaySearch France RaySearch Germany RaySearch Japan**

Phone: +1 877 778 3849 Phone: +32 475 36 80 07 Phone: +86 137 0111 5932

**RaySearch Korea RaySearch Singapore RaySearch UK**

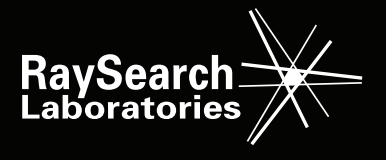